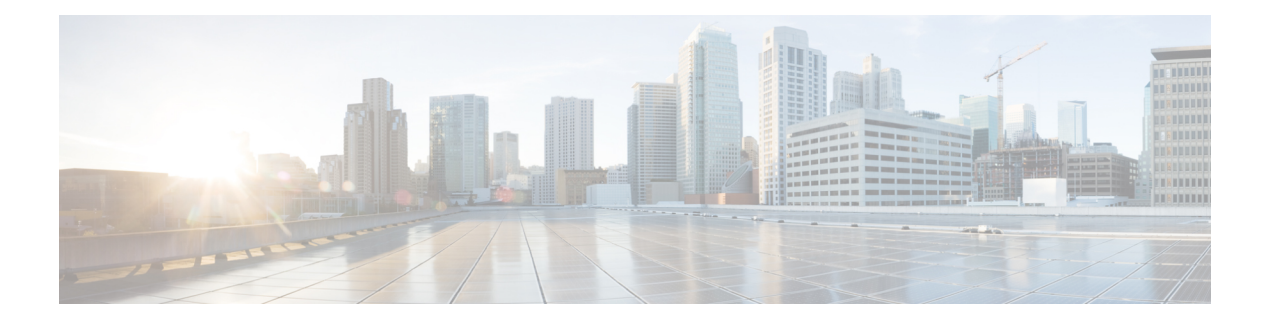

# **Ihr Telefon**

- Cisco IP-Telefon 7800-Serie, auf Seite 1
- Einrichtung des Telefons, auf Seite 7
- Telefon aktivieren und am Telefon anmelden, auf Seite 10
- Self-Service-Portal, auf Seite 13
- Tasten und Hardware, auf Seite 15
- Stromanschluss, auf Seite 20
- Telefon-Firmware und Upgrades, auf Seite 21
- Energieeinsparung, auf Seite 21
- Zusätzliche Hilfe und Informationen , auf Seite 22

# **Cisco IP-Telefon 7800-Serie**

Cisco IP-Telefon 7811, 7821, 7841 und 7861 ermöglichen die einfache und sichere Kommunikation.

**Abbildung 1: Cisco IP-Telefon 7800-Serie**

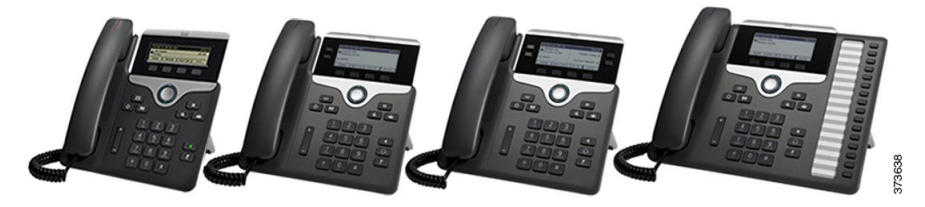

In der folgenden Tabelle sind die wichtigsten Funktionen und Merkmale der Cisco IP-Telefon 7800-Serie aufgeführt.

**Tabelle 1: Wichtige Funktionen der Cisco IP-Telefon 7800-Serie**

| <b>Funktionen</b>              | 7811                             | 7821                           | 7841                           | 7861                           |
|--------------------------------|----------------------------------|--------------------------------|--------------------------------|--------------------------------|
| Display                        | Graustufen, keine<br>Beleuchtung | Graustufen, mit<br>Beleuchtung | Graustufen, mit<br>Beleuchtung | Graustufen, mit<br>Beleuchtung |
| Leitungen                      |                                  |                                | 4                              | 16                             |
| Festgelegte<br>Funktionstasten | 8                                |                                |                                | q                              |

Das Telefon muss mit einem Netzwerk verbunden und konfiguriert sein, um auf ein Anrufsteuerungssystem zuzugreifen. Die Telefone unterstützen abhängig vom Anrufsteuerungssystem viele Funktionen und Features. Auf Ihrem Telefon sind möglicherweise nicht alle Funktionen verfügbar, die davon abhängig sind, wie der Administrator das Telefon konfiguriert hat.

Einige Funktionen, die zum Telefon hinzugefügt werden, erfordern möglicherweise Leitungstasten. Jede Leitungstaste auf dem Telefon kann nur jeweils eine Funktion (beispielsweise eine Leitung oder Kurzwahl) unterstützen. Wenn die Leitungstasten bereits verwendet werden, werden auf dem Telefon keine zusätzlichen Funktionen angezeigt.

Um zu prüfen, welches Telefonmodell Sie verwenden, drücken Sie **Anwendungen**  $\ddot{\bullet}$ , und wählen Sie **Telefoninformationen** aus. Das Telefonmodell wird im Feld **Modellnummer** angezeigt.

# **Neue und geänderte Informationen**

### **Neue und geänderte Informationen zur Firmware-Version 14.2(1)**

Die folgenden Informationen sind für Firmware-Version 14.2(1) neu oder wurden geändert.

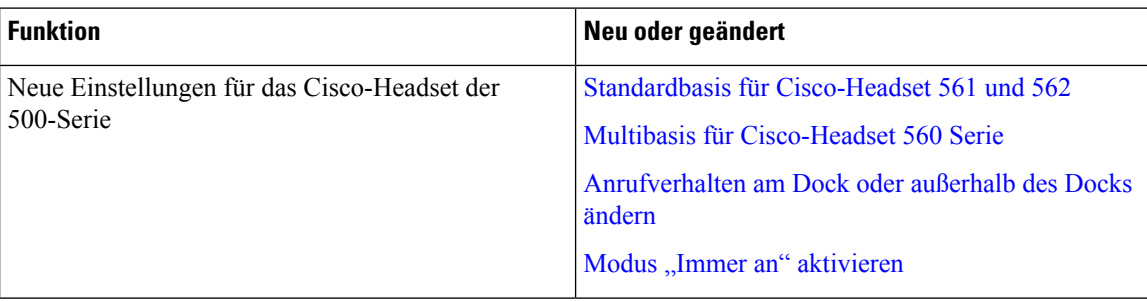

### **Neue und geänderte Informationen zur Firmware-Version 14.1(1)**

Die folgenden Informationen sind für Firmware-Version 14.1(1) neu oder wurden geändert.

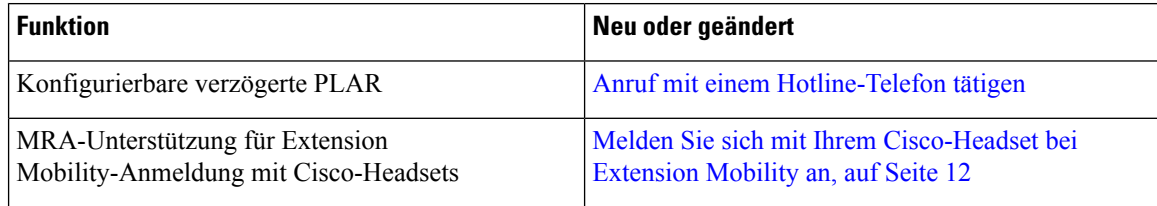

### **Neue und geänderte Informationen zur Firmware-Version 14.0(1)**

#### **Tabelle 2: Neue und geänderte Informationen**

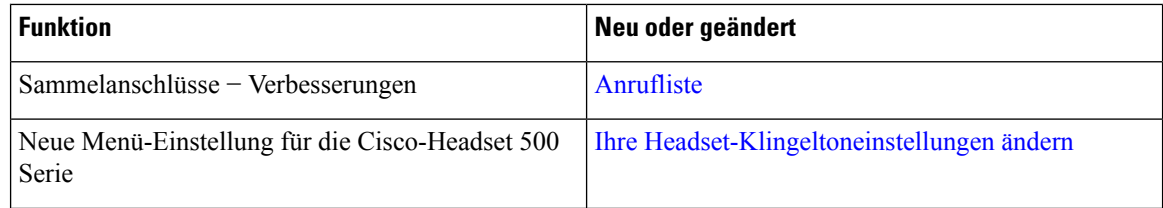

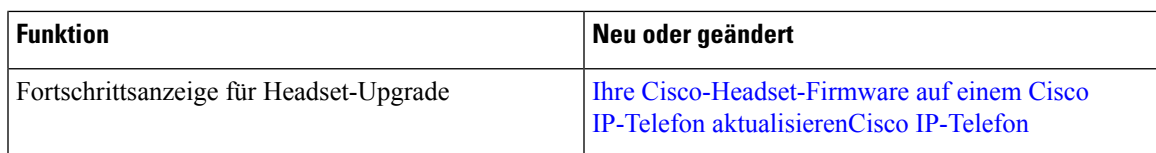

## **Neue und geänderte Informationen zur Firmware-Version 12.8(1)**

In der folgenden Tabelle sind die Änderungen für die Firmware-Version 12.8(1) aufgeführt.

**Tabelle 3: Überarbeitung der Cisco IP-Telefon 7800-Firmware-Version 12.8(1)**

| <b>Funktion</b>                                                                                                    | Neuer oder geänderter Inhalt                                                              |
|----------------------------------------------------------------------------------------------------|-------------------------------------------------------------------------------------------|
| Vereinfachen der Anschlussmobilität melden Sie sich   Melden Sie sich mit Ihrem Cisco-Headset bei<br>mit einem Cisco-Headset 500 Serie | Extension Mobility an, auf Seite 12<br>Headset mit den persönlichen Benutzerinformationen |
|                                                                                                    | verknüpfen                                                                                |
| Telefondatenmigration                                                                                                    | Vorhandenes Telefon durch ein neues Telefon<br>ersetzen, auf Seite 10                     |

## **Neue und geänderte Informationen zur Firmware-Version 12.7(1)**

In der folgenden Tabelle sind die Änderungen aufgeführt, die mit derFirmware-Version 12.7(1) implementiert wurden.

**Tabelle 4: Überarbeitung des Cisco IP-Telefon 7800-Benutzerhandbuchs für Firmware-Version 12.7(1)**

| Überarbeitung                                                                  | <b>Aktualisierter Abschnitt</b>                                                                                                    |
|--------------------------------------------------------------------------------|----------------------------------------------------------------------------------------------------|
| Aktualisiert für die LED der Auswahl-Taste und das<br>Energiesparen.           | Energieeinsparung, auf Seite 21<br>Deaktivieren der LED der Auswahl-Taste für den<br>Energiesparmodus                                                                                                    |
| Aktualisiert für E-Hook.                                                       | Elektronische Gabelschalter-Steuerung auf Ihrem<br>Telefon aktivieren                                                                                                    |
| Aktualisiert für Anrufe in Sammelanschlussgruppen<br>mit Anrufbenachrichtigung | Anruf im Sammelanschluss annehmen                                                                                                    |
| Cisco-Headsets 500 Serie Firmware-Version 1.5<br>Änderung                      |                                                                                                    |
| Allgemeine Änderungen                                                          | Unter bestimmten Umständen hörten Benutzer, die<br>eine besetzte Nummer anwählten, den Umleitungston.<br>Bei dieser Version hört der Benutzer das<br>Besetztzeichen.<br>Neuer Abschnitt Telefonsymbole, auf Seite 19 |

### **Neue und geänderte Informationen zur Firmware-Version 12.6(1)**

In der folgenden Tabelle sind die Änderungen aufgeführt, die mit derFirmware-Version 12.6(1) implementiert wurden.

**Tabelle 5: Überarbeitung des Cisco IP-Telefon 7800-Benutzerhandbuchs für Firmware-Version 12.6(1)**

| <b>Überarbeitung</b>                                                                                                    | <b>Aktualisierter Abschnitt</b> |
|----------------------------------------------------------------------------------------------------|---------------------------------|
| Ein Abschnitt zur Freigabe einer Netzwerkverbindung   Netzwerkverbindung über das Telefon und einen<br>zwischen Telefon und Computer wurde hinzugefügt.   Computer nutzen, auf Seite 8 |                                 |

### **Neue und geänderte Informationen zur Firmware-Version 12.5(1)SR3**

Die Referenzen in der Cisco Unified Communications Manager-Dokumentation wurden aktualisiert, um alle Versionen von Cisco Unified Communications Manager zu unterstützen.

In der folgenden Tabelle sind die Änderungen aufgeführt, die mit der Firmware-Version 12.5(1)SR3 implementiert wurden.

**Tabelle 6: Überarbeitung des Cisco IP-Telefon 7800-Benutzerhandbuchs für Firmware-Version 12.5(1)SR3**

| Überarbeitung                                                               | <b>Aktualisierter Abschnitt</b>                                               |
|-----------------------------------------------------------------------------|-------------------------------------------------------------------------------|
| Unterstützung für das Zurücksetzen von<br>Headset-Einstellungen hinzugefügt | Cisco-Headset-Einstellungen auf Ihrem Telefon<br>zurücksetzen                 |
| Neues Thema                                                                 | Zeichen des Telefon-Tastenfelds, auf Seite 17                                 |
| Neues Thema                                                                 | Netzwerkverbindung über das Telefon und einen<br>Computer nutzen, auf Seite 8 |

### **Neue und geänderte Informationen zur Firmware-Version 12.5(1)SR2**

Für die Firmware-Version 12.5(1)SR2 waren keine Aktualisierungen des Benutzerhandbuchs erforderlich.

Firmware-Version 12.5(1)SR2 ersetzt die Firmware-Version 12.5(1) und die Firmware-Version 12.5(1)SR1. Firmware-Version 12.5(1) und Firmware-Version 12.5(1)SR1 wurden zugunsten von Firmware-Version 12.5(1)SR2 zurückgestellt.

### **Neue und geänderte Informationen zur Firmware-Version 12.5(1)SR1**

Die Referenzen in der Cisco Unified Communications Manager-Dokumentation wurden aktualisiert, um alle Versionen von Cisco Unified Communications Manager zu unterstützen.

In der folgenden Tabelle sind die Änderungen aufgeführt, die mit der Firmware-Version 12.5(1)SR1 implementiert wurden.

#### **Tabelle 7: Überarbeitung des Cisco IP-Telefon 7800-Benutzerhandbuchs für Firmware-Version12.5(1)SR1**

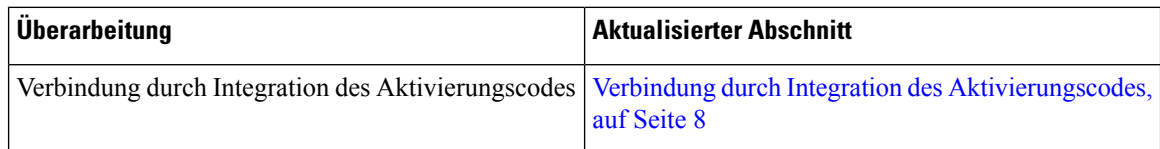

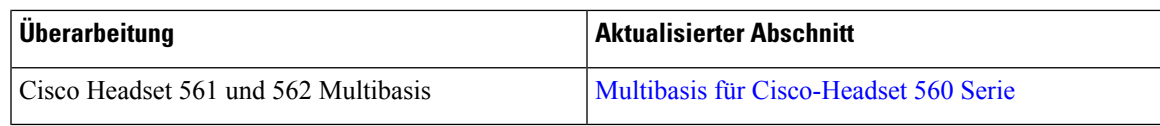

## **Neue und geänderte Informationen zur Firmware-Version 12.5(1)**

Die Referenzen in der Cisco Unified Communications Manager-Dokumentation wurden aktualisiert, um alle Versionen von Cisco Unified Communications Manager zu unterstützen.

In der folgenden Tabelle sind die Änderungen aufgeführt, die mit derFirmware-Version 12.5(1) implementiert wurden.

**Tabelle 8: Überarbeitung des Cisco IP-Telefon 7800-Benutzerhandbuchs für Firmware-Version 12.5(1)**

| Überarbeitung                                                                               | <b>Aktualisierter Abschnitt</b> |
|---------------------------------------------------------------------------------------------|---------------------------------|
| Whisper Paging auf Cisco Unified Communications   Intercom-Anrufe<br><b>Manager Express</b> |                                 |
| Hörer deaktivieren, damit der Audiopfad auf dem<br>Headset aufrechterhalten werden kann     | <b>Auswahl des Audiopfads</b>   |
| Cisco-Headset 561 und 562                                                                   | Cisco-Headset 500 Serie         |

### **Neue und geänderte Informationen zur Firmware-Version 12.1(1)SR1**

Für die Firmware-Version 12.1(1)SR1 wurden keine Aktualisierungen benötigt.

## **Neue und geänderte Informationen zur Firmware-Version 12.1(1)**

In der folgenden Tabelle sind die Änderungen aufgeführt, die mit derFirmware-Version 12.1(1) implementiert wurden.

**Tabelle 9: Überarbeitungen des Cisco IP-Telefon-Benutzerhandbuchs der 7800-Serie für Firmware-Version 12.1(1)**

| <b>Überarbeitung</b>                                           | <b>Aktualisierter Abschnitt</b> |
|----------------------------------------------------------------|---------------------------------|
| Für Cisco Headset 531 und Cisco Headset 532<br>  aktualisiert. | Cisco-Headset 500 Serie         |

## **Neue und geänderte Informationen zur Firmware-Version 12.0(1)**

Für die Firmware-Version 12.0(1) wurden keine Aktualisierungen benötigt.

## **Neue und geänderte Informationen zur Firmware-Version 11.7(1)**

Für die Firmware-Version 11.7(1) wurden keine Aktualisierungen des Benutzerhandbuchs benötigt.

### **Neue und geänderte Informationen zur Firmware-Version 11.5(1)SR1**

In der folgenden Tabelle sind die Änderungen aufgeführt, die mit der Firmware-Version 11.5(1)SR1 implementiert wurden.

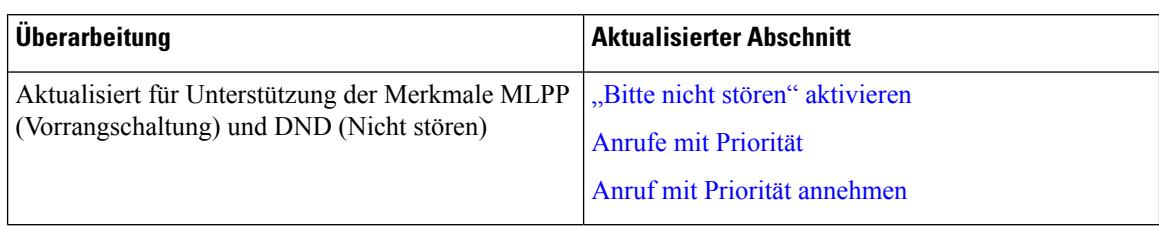

**Tabelle 10: Überarbeitung des Cisco IP-Telefon 7800-Benutzerhandbuchs für Firmware-Version 11.5(1)SR1.**

### **Neue und geänderte Informationen zur Firmware-Version 11.5(1)**

Dieses Benutzerhandbuch wurde überarbeitet, um die Kundenerfahrung zu verbessern.

In der folgenden Tabelle sind die Änderungen aufgeführt, die mit derFirmware-Version 11.5(1) implementiert wurden.

**Tabelle 11: Überarbeitung des Cisco IP-Telefon 7800-Benutzerhandbuchs für Firmware-Version 11.5(1)**

| <b>Überarbeitung</b>                                                                | <b>Aktualisierter Abschnitt</b>             |
|-------------------------------------------------------------------------------------|---------------------------------------------|
| Der folgende Abschnitt für das Verzögern eines<br>Telefon-Updates wurde hinzugefügt | Telefon-Firmware und Upgrades, auf Seite 21 |

### **Neue und geänderte Informationen zur Firmware-Version 11.0**

Dieses Benutzerhandbuch wurde überarbeitet, um die Kundenerfahrung zu verbessern.

In der folgenden Tabelle sind die Änderungen aufgeführt, die mit derFirmware-Version 11.0(1) implementiert wurden.

**Tabelle 12: Überarbeitung des Cisco IP-Telefon <sup>7800</sup> Benutzerhandbuchs für Firmware-Version 11.0.**

| Überarbeitung                                                                                          | <b>Aktualisierter Abschnitt</b>                        |
|----------------------------------------------------------------------------------------------------|--------------------------------------------------------|
| Der folgende Abschnitt für das Problemberichtstool<br>wurde hinzugefügt                                | Melden von Telefonproblemen jeder Art, auf Seite<br>24 |
| Die folgenden Abschnitte für KAufsch. und Aufsch. Gemeinsam genutzte Leitungen.<br>wurden überarbeitet |                                                        |
| Die folgenden Abschnitte für DND (Nicht stören)<br>wurden überarbeitet                                 | "Bitte nicht stören" aktivieren                        |

# **Unterstützte Funktionen**

In diesem Dokument werden alle Funktionen beschrieben, die das Gerät unterstützt. Möglicherweise werden jedoch nicht alleFunktionen mit Ihrer aktuellen Konfiguration unterstützt. Informationen zu den unterstützten Funktionen erhalten Sie vom Administrator.

# **Einrichtung des Telefons**

Ihr Telefon wird vom Administrator konfiguriert und mit dem Netzwerk verbunden. Wenn Ihr Telefon nicht konfiguriert und verbunden ist, wenden Sie sich an den Administrator.

# **Hörerstation einstellen**

Wenn das Telefon an der Wand angebracht ist oder der Hörer häufig aus der Gabel fällt, müssen Sie die Hörerstation einstellen.

**Abbildung 2: Hörerstation einstellen**

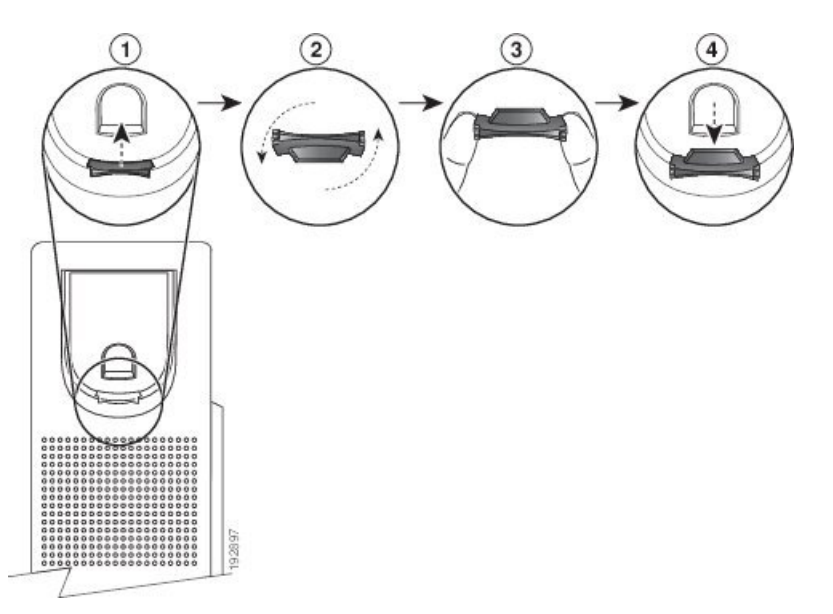

#### **Prozedur**

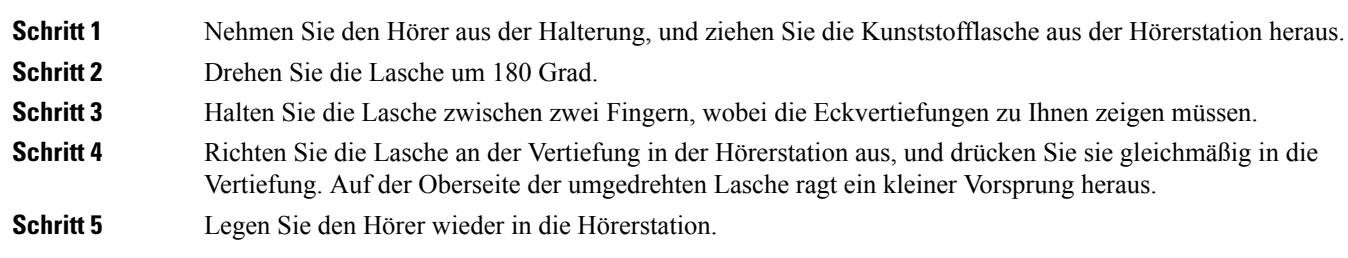

# **Den Sichtwinkel des Telefons ändern**

Sie können den Winkel des Telefons ändern, außer den des Cisco IP-Telefons 7811, damit der Bildschirm nicht glänzt.

#### **Prozedur**

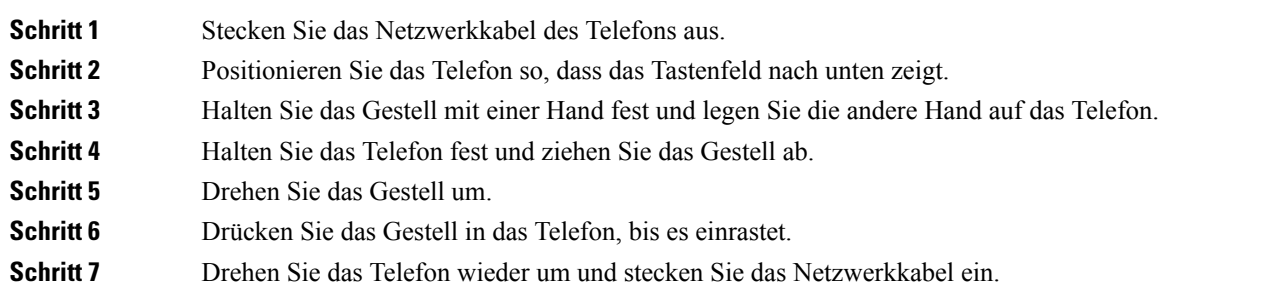

# **Verbindung mit dem Netzwerk herstellen**

Sie müssen das Telefon mit dem Netzwerk verbinden.

• Kabelgebundene Netzwerkverbindung: Das Telefon ist über ein Ethernet-Kabel mit dem Netzwerk verbunden.

Nachdem Sie das Telefon mit dem Netzwerk verbunden haben, ist das Telefon möglicherweise eingerichtet für:

• Mobil- und Remote Access über Expressway: Wenn der Administrator den Mobil- und Remote Access über Expressway einrichtet und Sie das Telefon mit dem Netzwerk verbinden, wird das Telefon mit dem Expressway-Server verbunden.

### **Netzwerkverbindung über das Telefon und einen Computer nutzen**

Sowohl Ihr Telefon als auch Ihr Computer müssen mit dem Netzwerk verbunden sein, damit dies funktioniert. Wenn Sie nur einen Ethernet-Port haben, können Ihre Geräte die Netzwerkverbindung gemeinsam nutzen.

#### **Vorbereitungen**

Der Administrator muss den PC-Port in Cisco Unified Communications Manager aktivieren, bevor Sie ihn verwenden können.

#### **Prozedur**

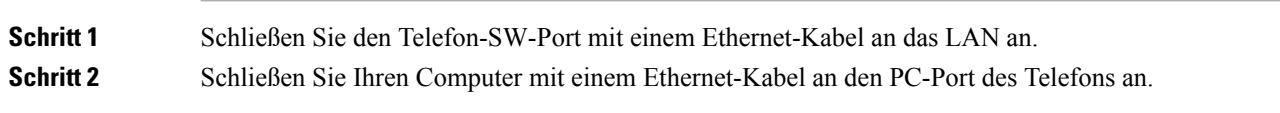

### **Verbindung durch Integration des Aktivierungscodes**

Wenn Ihr Netzwerk so konfiguriert wurde, dass diese Funktion unterstützt wird, können Sie durch Integration des Aktivierungscodes eine Verbindung mit dem Telefonnetzwerk Ihres Unternehmens herstellen.

Ш

#### **Aktivierungscode eingeben**

Aktivierungscodes werden zum Einrichten Ihres neuen Telefons verwendet.Sie können nur einmal verwendet werden und laufen nach einer Woche ab. Wenn Sie Ihren Code nicht kennen oder einen neuen Code benötigen, wenden Sie sich an den Administrator.

#### **Prozedur**

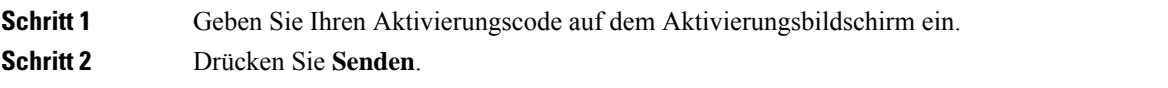

## **Verbindung mit Expressway herstellen**

Mit Mobil- und Remote Access über Expressway können Sie sich mit dem Unternehmensnetzwerk verbinden, wenn Sie sich nicht im Büro aufhalten. Da für Ihr Telefon keine TFTP-Adresse konfiguriert ist, wird ein Willkommen-Bildschirm angezeigt, um den Anmeldeprozess zu starten.

#### **Vorbereitungen**

Wenn Sie Ihr Telefon im Büro oder mit einem VPN verwenden, setzen Sie den Servicemodus zurück, bevor Sie die Verbindung mit Expressway herstellen.

Wenn Sie im Büro auf Mobil- und Remote Access über Expressway zugreifen müssen, starten Sie Ihr Telefon neu und drücken Sie **Auswahl**, wenn Sie dazu aufgefordert werden.

#### **Prozedur**

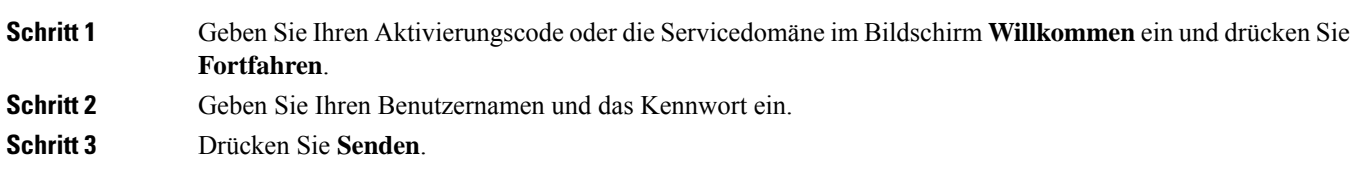

### **Servicemodus ändern**

Wenn Ihr Telefon mit dem vorhandenen Server verbunden wird, hören Sie einen 5 Sekunden langen Signalton. Außerdem wird eine Meldung angezeigt, die darauf hinweist, dass der Servicemodus zu Huron geändert wird.

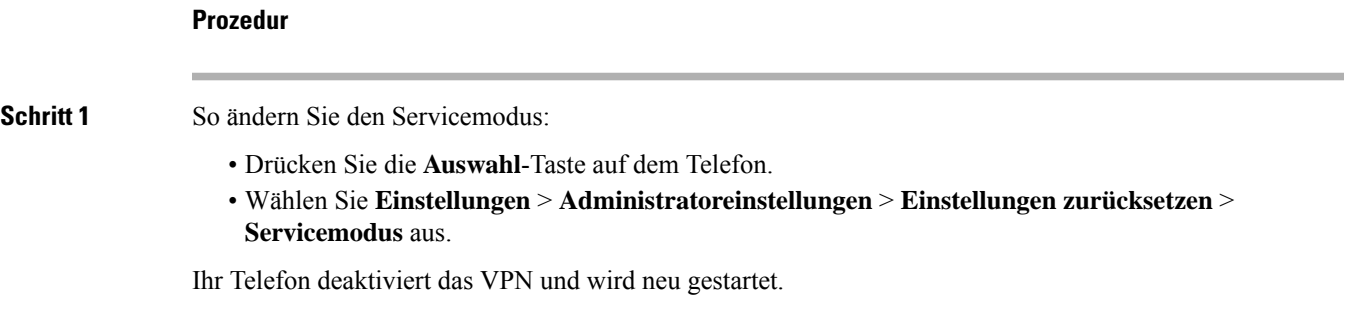

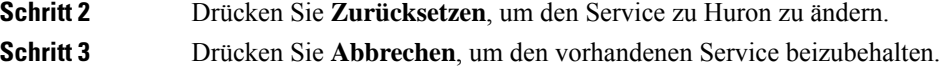

# **Vorhandenes Telefon durch ein neues Telefon ersetzen**

Sie können Ihr Telefonmodell ändern. Die Änderung kann aus mehreren Gründen erforderlich sein, z. B.:

- Sie haben Ihr Cisco Unified Communications Manager (Unified CM) auf eine Softwareversion aktualisiert, die das Telefonmodell nicht unterstützt.
- Sie möchten ein anderes Telefonmodell als das aktuelle Modell verwenden.
- Ihr Telefon muss repariert oder ersetzt werden.

**Einschränkung**: Wenn das alte Telefon mehr Leitungen oder Leitungstasten als das neue Telefon umfasst, sind die zusätzlichen Leitungen bzw. Leitungstasten für das neue Telefon nicht konfiguriert.

Das Telefon wird nach der Konfiguration neu gestartet.

#### **Vorbereitungen**

Ihr Administrator zur Migration des Telefons Cisco Unified Communications Manager aktivieren.

Sie benötigen ein neues Telefon, das nicht mit dem Netzwerk verbunden oder zuvor konfiguriert wurde.

#### **Prozedur**

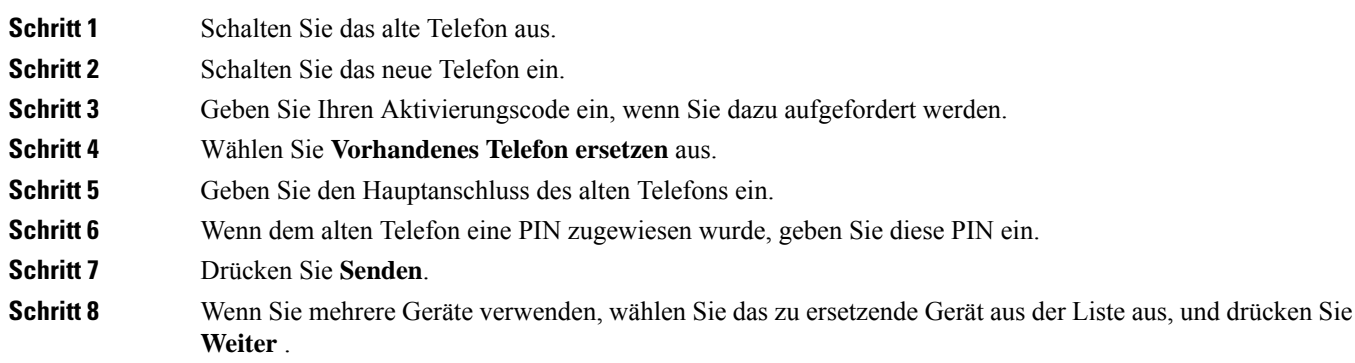

# **Telefon aktivieren und am Telefon anmelden**

Möglicherweise müssen Sie Ihr Telefon aktivieren oder sich am Telefon anmelden. Die Aktivierung wird einmal für das Telefon ausgeführt und das Telefon wird mit dem Anrufsteuerungssystem verbunden. Ihre Anmelde- und Aktivierungsinformationen erhalten Sie vom Administrator.

# **Am Telefon anmelden**

#### **Vorbereitungen**

Ihre Benutzer-ID und PIN oder Ihr Kennwort erhalten Sie vom Administrator.

#### **Prozedur**

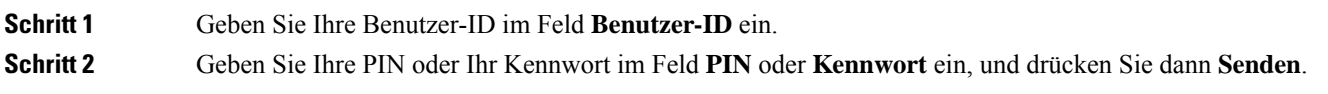

# **Anmelden an Ihrem Anschluss auf einem anderen Telefon**

Mit Cisco Extension Mobility können Sie sich an einem anderen Telefon im Netzwerk anmelden und dieses wie Ihr Telefon verwenden. Nach der Anmeldung wird Ihr Benutzerprofil, einschließlich Telefonleitungen, Funktionen, konfigurierte Services und webbasierte Einstellungen, für das Telefon übernommen. Der Administrator konfiguriert für Sie den Dienst Cisco Extension Mobility.

#### **Vorbereitungen**

Sie erhalten Ihre Benutzer-ID und PIN vom Administrator.

#### **Prozedur**

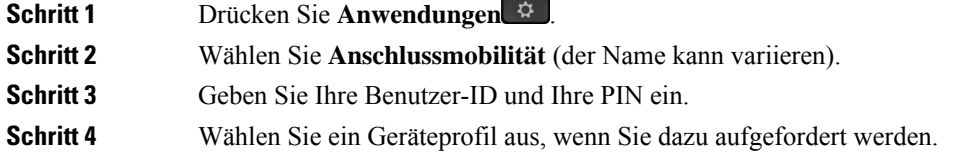

# **Abmelden von Ihrem Anschluss auf einem anderen Telefon**

#### **Prozedur**

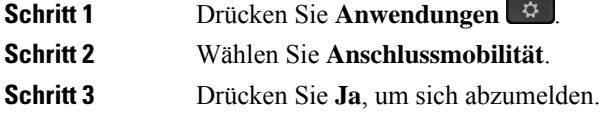

# **Melden Sie sich mit Ihrem Cisco-Headset bei Extension Mobility an**

Mit Cisco Extension Mobility können Sie sich an einem anderen Telefon im Netzwerk anmelden und dieses wie Ihr Telefon verwenden. Nach der Anmeldung wird Ihr Benutzerprofil, einschließlich Telefonleitungen, Funktionen, konfigurierte Services und webbasierte Einstellungen, für das Telefon übernommen. Der Administrator konfiguriert für Sie den Dienst Cisco Extension Mobility.

Die Headset-Anmeldung wird für den Mobil- und Remotezugriff (MRA) unterstützt.

Sie können Ihren Cisco-Headset 500Serie an das Telefon eines anderen Teilnehmers anschließen. Die Headsets müssen das Y-Kabel verwenden, um auf diese Funktion zuzugreifen.

Wenn dem Headset Ihre Benutzer-ID nicht zugeordnet ist, werden Sie bei der ersten Ausführung dieses Vorgangs möglicherweise aufgefordert, das Headset Ihrer ID zuzuordnen. Cisco Unified Communications Manager wird daraufhin das Headset mit Ihrem Benutzerdatensatz verknüpfen. Die Eingabeaufforderung hängt von den Konfigurationseinstellungen für das Telefon ab. Wenn das Headset Ihnen nicht zugeordnet wurde, ruft das Telefon Ihre Benutzer-ID auf Grundlage der Seriennummer des Headsets ab und zeigt Ihre ID im Anmeldebildschirm von Extension Mobility an.

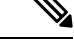

#### **Hinweis**

Wenn das Headset aktualisiert wird oderSie gerade einen Anruf tätigen, kann die Verknüpfung nicht hergestellt werden. Warten Sie, bis die Aktualisierung abgeschlossen ist oder der Anruf beendet wurde, bevor Sie diesen Vorgang durchführen.

Wenn Sie das Headset oder den USB-Adapter trennen, werden Sie mit einer Verzögerung von Extension Mobility abgemeldet, sofern Sie die Abmeldung nicht bestätigen.

Nach Ablauf des festgelegten Inaktivitätszeitraums werden Sie automatisch von Extension Mobility abgemeldet.

#### **Vorbereitungen**

Es darf aktuell kein Firmware-Upgrade für das Headset durchgeführt werden.

Das Telefon muss inaktiv sein.

#### **Prozedur**

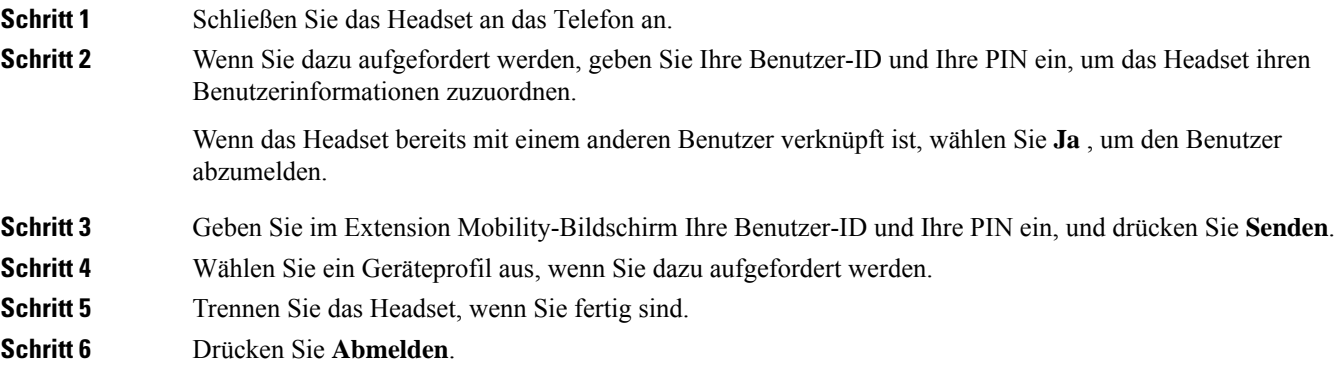

#### **Verwandte Themen**

Headset mit den persönlichen Benutzerinformationen verknüpfen

# **Self-Service-Portal**

Sie können einige Telefoneinstellungen auf der Website des Selbsthilfe-Portals anpassen, auf die Sie auf Ihrem Computer zugreifen. Das Selbsthilfe-Portal ist Teil des Cisco Unified Communications Manager Ihres Unternehmens.

Die URL für den Zugriff auf das Selbsthilfe-Portal, Ihre Benutzer-ID und das Kennwort erhalten Sie von Ihrem Administrator.

Im Selbsthilfe-Portal können Sie Funktionen, Leitungseinstellungen und Telefondienste für Ihr Telefon verwalten.

- Die Telefonfunktionen umfassen die Kurzwahl, Nicht stören und Ihr persönliches Adressbuch.
- Leitungseinstellungen gelten für eine bestimmte Telefonleitung (Verzeichnisnummer) auf Ihrem Telefon. Die Leitungseinstellungen können die Anrufweiterleitung, visuelle und akustischeSignale für Nachrichten, Ruftonmuster und andere leitungsspezifische Einstellungen umfassen.
- Zu den Telefondiensten gehören bestimmte Telefonfunktionen, Netzwerkdaten und aus dem Internet abgerufene Informationen, beispielsweise Börsenkurse oder das Kinoprogramm. Abonnieren Sie über das Selbsthilfe-Portal einen Telefondienst, bevor Sie über Ihr Telefon darauf zugreifen.

In der folgenden Tabelle sind einige spezifische Funktionen beschrieben, die Sie im Selbsthilfe-Portal konfigurieren können. Weitere Informationen finden Sie in der Dokumentation zum Selbsthilfe-Portal für Ihr Anrufsteuerungssystem.

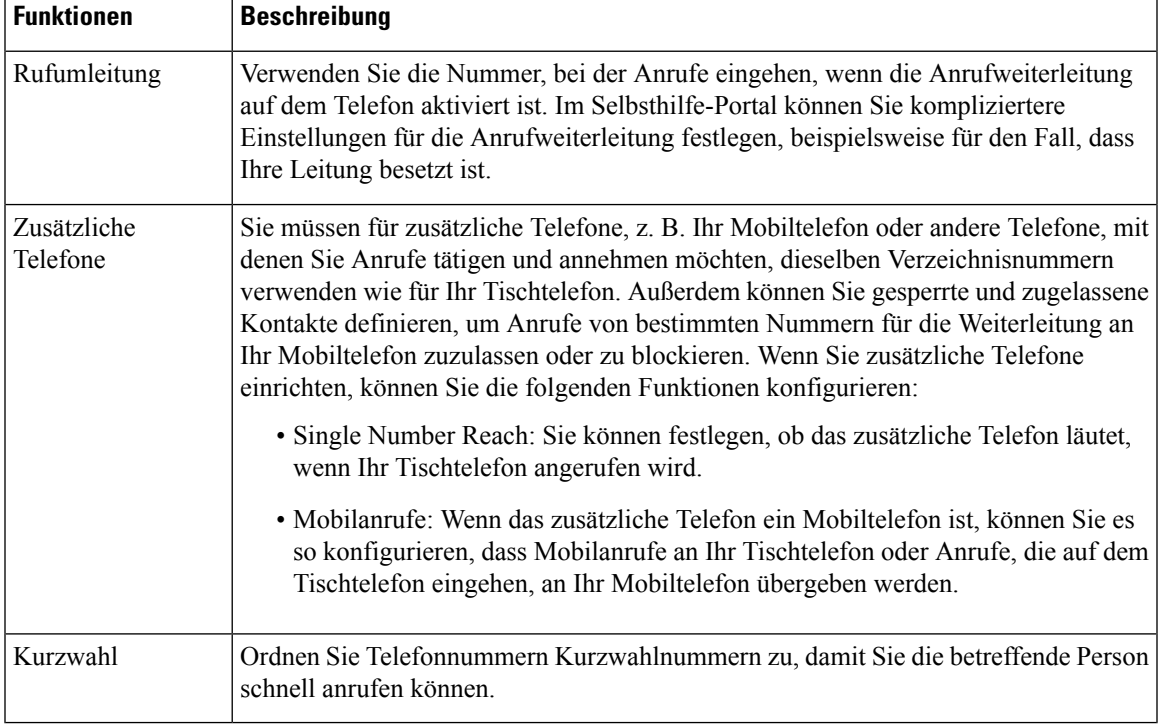

#### **Tabelle 13: Im Selbsthilfe-Portal verfügbare Funktionen**

**Verwandte Themen**

Anruf mit Mobile [Connect](PA2D_BK_I89BE38F_00_ip_phone-7800-series-user-guide_chapter2.pdf#nameddest=unique_64) tätigen [Kurzwahl](PA2D_BK_I89BE38F_00_ip_phone-7800-series-user-guide_chapter2.pdf#nameddest=unique_65) Anrufe [weiterleiten](PA2D_BK_I89BE38F_00_ip_phone-7800-series-user-guide_chapter2.pdf#nameddest=unique_66)

# **Kurzwahlnummern**

Wenn Sie auf Ihrem Telefon eine Nummer wählen, geben Sie eine Reihe von Ziffern ein. Wenn Sie eine Kurzwahlnummer einrichten, muss diese alle Ziffern enthalten, die für den Anruf gewählt werden müssen. Beispielsweise geben Sie die Ziffer 9 vor der Telefonnummer ein, wenn Sie eine 9 für die Amtsleitung wählen müssen.

Sie können auch andere gewählte Ziffern zur Nummer hinzufügen. Beispiele zusätzlicher Ziffern sind ein Konferenzzugriffscode, ein Anschluss, eine Voicemail-Kennwort, ein Autorisierungscode und ein Rechnungscode.

Die Wählzeichenfolge kann die folgenden Zeichen enthalten:

- 0 bis 9
- Doppelkreuz (#)
- Sternchen (\*)
- Komma (,): Das Komma ist das Pausenzeichen und verzögert das Wählen um 2 Sekunden. Sie können mehrere Kommas eingeben. Zwei Kommas (,,) stehen beispielsweise für eine Pause von 4 Sekunden.

Regeln für Wählzeichenfolgen:

- Verwenden Sie Kommas, um die Teile der Wählzeichenfolge zu trennen.
- In der Kurzwahlzeichenfolge muss einem Abrechnungscode immer ein Autorisierungscode vorangehen.
- Zwischen dem Autorisierungscode und dem Rechnungscode muss ein Komma eingegeben werden.
- Für Kurzwahlen mit Autorisierungscodes und zusätzlichen Ziffern ist eine Kurzwahlbezeichnung erforderlich.

Bevor Sie die Kurzwahl konfigurieren, versuchen Sie mindestens einmal, die Ziffern manuell zu wählen, um sicherzustellen, dass die Ziffernfolge korrekt ist.

Das Telefon speichert den Autorisierungscode, Rechnungscode oder zusätzliche Ziffern der Kurzwahl nicht in der Anrufliste. WennSie **Wahlwiederholung** drücken, nachdem Sie die Verbindung mit einem Kurzwahlziel hergestellt haben, fordert das Telefon Sie zur manuellen Eingabe der erforderlichen Autorisierungscodes, Abrechnungscodes oder zusätzlichen Ziffern auf.

#### **Beispiel**

Um eine Kurzwahlnummer für eine bestimmte Durchwahl einzurichten, oder wenn ein Autorisierungscode und Abrechnungscode benötigt werden, ist Folgendes erforderlich:

- Sie müssen **9** für eine Amtsleitung wählen.
- Sie möchten **5556543** anrufen.
- Sie müssen den Autorisierungscode **1234** eingeben.
- Sie müssen den Rechnungscode **9876** eingeben.
- Sie müssen 4 Sekunden lang warten.
- Nachdem der Anruf verbunden wurde, müssen Sie die Durchwahl **56789#** wählen.

In diesem Fall lautet die Kurzwahlnummer **95556543,1234,9876,,56789#**.

#### **Verwandte Themen**

Anrufe, die einen Rechnungscode oder [Autorisierungscode](PA2D_BK_I89BE38F_00_ip_phone-7800-series-user-guide_chapter2.pdf#nameddest=unique_68) erfordern Zeichen des Telefon-Tastenfelds, auf Seite 17

# **Tasten und Hardware**

Die Cisco IP-Telefon 7800-Serie hat verschiedene Hardwaretypen:

- Cisco IP-Telefon 7811: Keine Tasten auf beiden Seiten des Bildschirms
- Cisco IP-Telefon 7821: Zwei Tasten auf der linken Seite des Bildschirms
- Cisco IP-Telefon 7841: Zwei Tasten auf beiden Seiten des Bildschirms
- Cisco IP-Telefon 7861: 16 Tasten rechts am Telefon

#### **Abbildung 3: Tasten und Funktionen der Cisco IP-Telefon 7800-Serie**

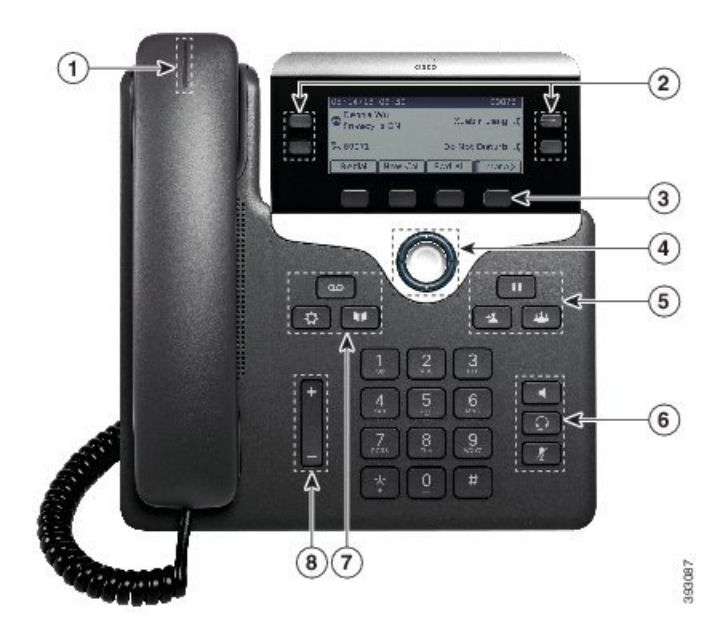

In der folgenden Tabelle werden die Tasten und Hardware der Cisco IP-Telefon 7800-Serie beschrieben.

**Tabelle 14: Tasten und Funktionen der Cisco IP-Telefon 7800-Serie**

|  | Hörer mit Leuchtanzeige | Zeigt einen eingehenden Anruf (rot blinkend) oder eine |
|--|-------------------------|--------------------------------------------------------|
|  |                         | neue Voicemail (rot leuchtend) an.                     |

 $\mathbf{l}$ 

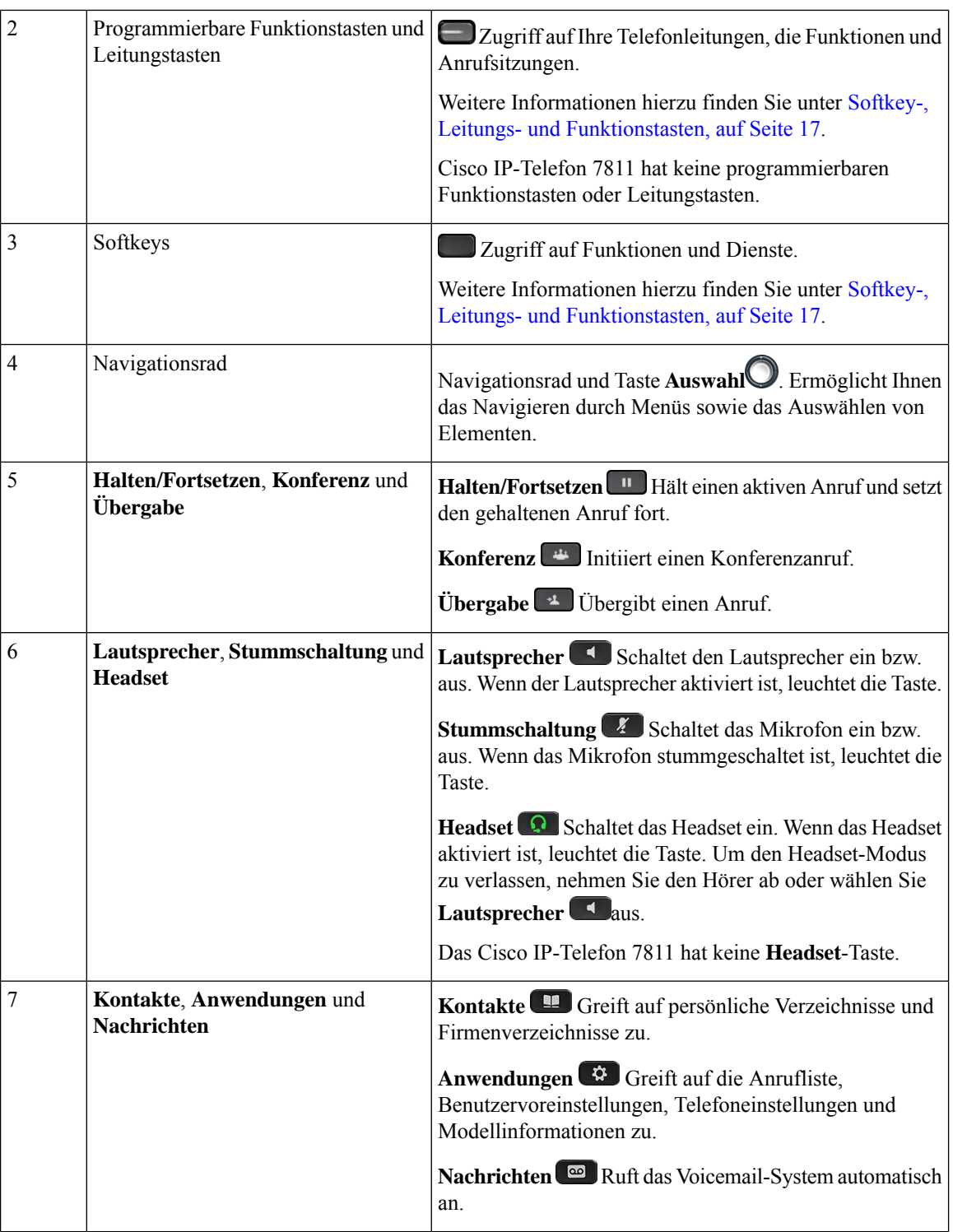

ı

Ш

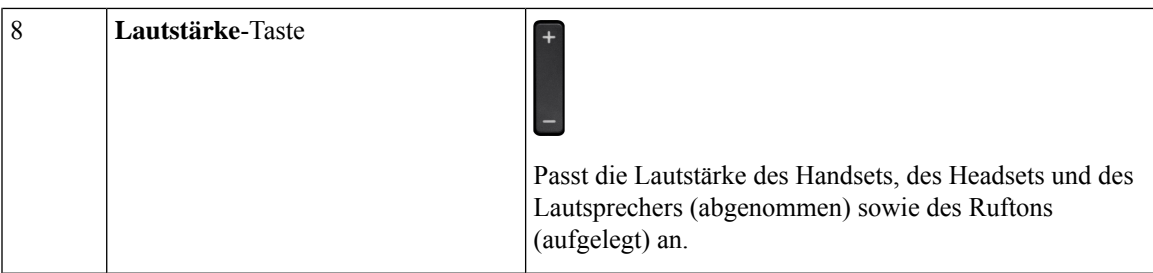

# **Zeichen des Telefon-Tastenfelds**

Mit dem Tastenfeld des Telefons können Sie Buchstaben, Ziffern und Sonderzeichen eingeben. Drücken Sie die Tasten **Zwei (2)** bis **Neun (9)**, um Buchstaben und Ziffern einzugeben. Verwenden Sie die Tasten **Eins (1)**, **Null (0)**,**Sternchen(\*)** und **Raute (#)** fürSonderzeichen. In der folgenden Tabelle sind dieSonderzeichen für die einzelnen Tasten für das Gebietsschema "Englisch" aufgeführt. Andere Gebietsschemata haben ihre eigenen Zeichen.

**Tabelle 15: Sonderzeichen auf dem Tastenfeld**

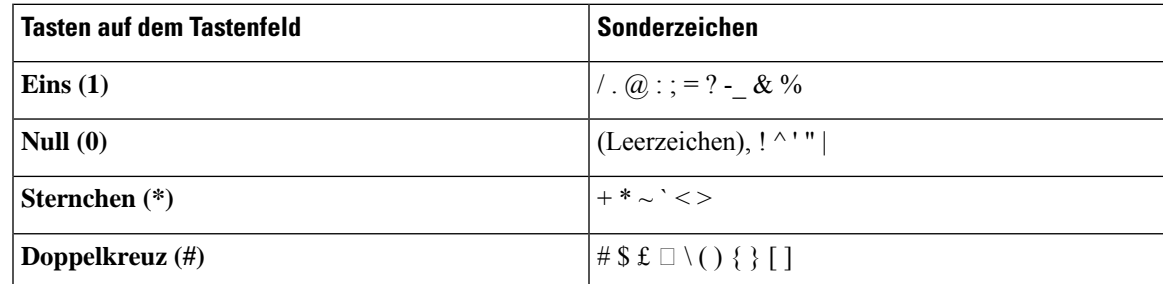

## **Navigation**

Verwenden Sie den äußeren Ring des Navigationsrads, um durch Menüs zu blättern und zwischen Feldern zu wechseln. Mit der Taste **Auswahl** auf dem Navigationsrad können Sie Menüelemente auswählen.

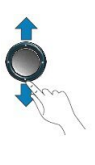

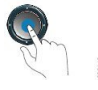

Wenn ein Menüelement eine Indexnummer hat, können Sie die Indexnummer mit dem Tastenfeld eingeben, um das Element auszuwählen.

# **Softkey-, Leitungs- und Funktionstasten**

Sie können die Funktionen Ihres Telefons wie folgt verwenden:

- Softkeys ermöglichen Ihnen den Zugriff auf die Funktionen, die auf dem Bildschirm über dem Softkey angezeigt werden. Die Softkeys ändern sich abhängig vom Vorgang, den Sie gerade ausführen. Der Softkey **Mehr ...** zeigt an, dass weitere Funktionen verfügbar sind.
- Die Funktions- und Leitungstasten, die sich an der Seite des Bildschirms befinden, ermöglichen Ihnen den Zugriff auf die Telefonfunktionen und Telefonleitungen.
	- Funktionstasten VerwendenSie diese Tasten fürFunktionen wie **Kurzwahl** oder **Anrufübernahme** und zum Anzeigen Ihres Status auf einer anderen Leitung.
	- Leitungstasten: Verwenden Sie die Leitungstasten, um einen Anruf anzunehmen oder einen gehaltenen Anruf fortzusetzen. Wenn die Leitungstasten nicht für einen aktiven Anruf verwendet werden, initiieren sie Telefonfunktionen, um beispielsweise verpasste Anrufe anzuzeigen.

Durch das Aufleuchten der Funktions- und Leitungstasten wird der Status angezeigt.

- Grün leuchtend: Aktiver Anruf oder bidirektionaler Intercom-Anruf
- Grün blinkende LED: gehaltener Anruf
- Gelb leuchtende LED: Privatfunktion aktiviert, unidirektionaler Intercom-Anruf oder angemeldet bei Sammelanschlussgruppe
- Gelb blinkend: Eingehender oder zurückgestellter Anruf
- Rot leuchtende LED: Remote-Leitung belegt (gemeinsam genutzte Leitung oder Leitungsstatus) oder "Nicht stören" (Ruhefunktion) aktiviert
- Rot blinkend: Remote-Leitung wird gehalten

Der Administrator kann einige Funktionen als Softkeys oder Funktionstasten konfigurieren. Sie können auch mit Softkeys oder zugeordneten Tasten auf einige Funktionen zugreifen.

# **Bildschirmfunktionen**

Auf dem Telefondisplay werden Informationen zu Ihrem Telefon angezeigt, beispielsweise die Verzeichnisnummer, der Anruf- und Leitungsstatus, Softkeys, Kurzwahleinträge, gewählte Rufnummern und Telefonmenüeinträge. Das Display besteht aus drei Bereichen: Überschriftenzeile, mittlerer Bereich und Fußzeile.

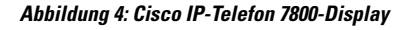

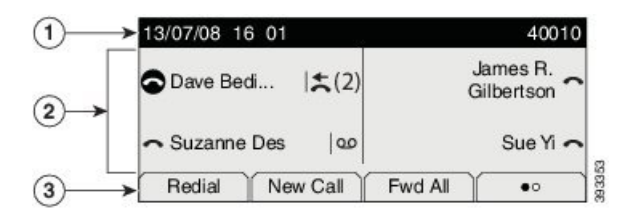

In der folgenden Tabelle werden die Bildschirmkomponenten des Cisco IP-Telefon beschrieben.

#### **Tabelle 16: Informationen zum Telefonbildschirm des Cisco IP-Telefon**

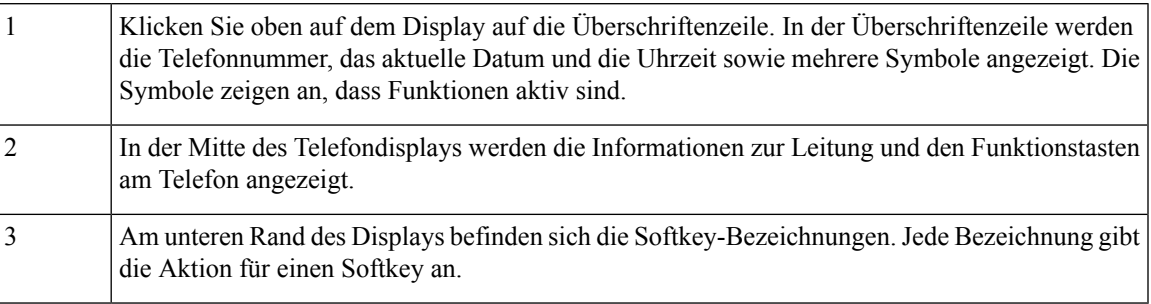

### **Telefonsymbole**

Auf dem Telefonbildschirm werden verschiedene Symbole angezeigt. Dieser Abschnitt enthält Abbildungen der allgemeinen Symbole

Abhängig vom Bildschirm werden die Symbole in Farbe oder Graustufen angezeigt.

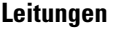

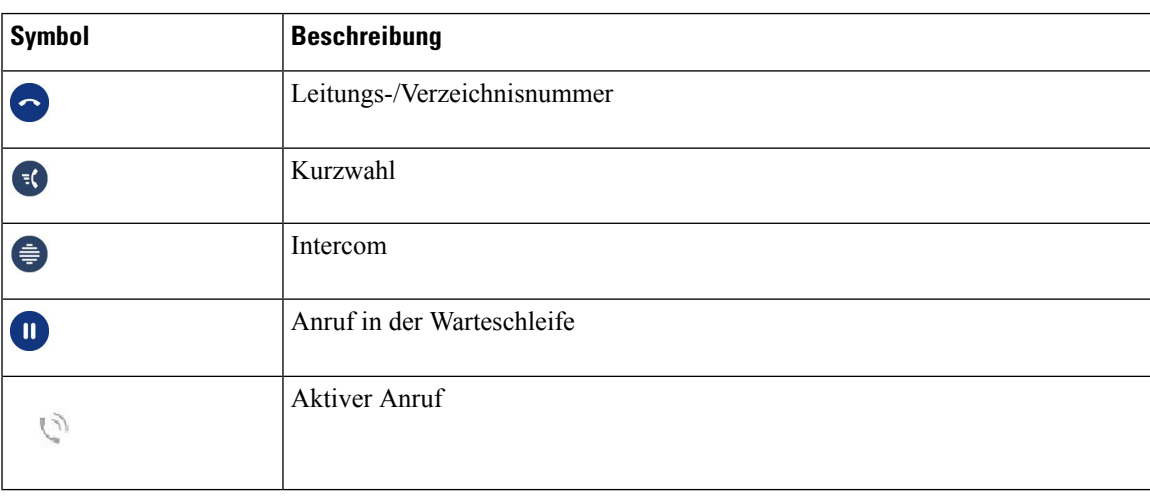

#### **Gemeinsam genutzte Leitungen**

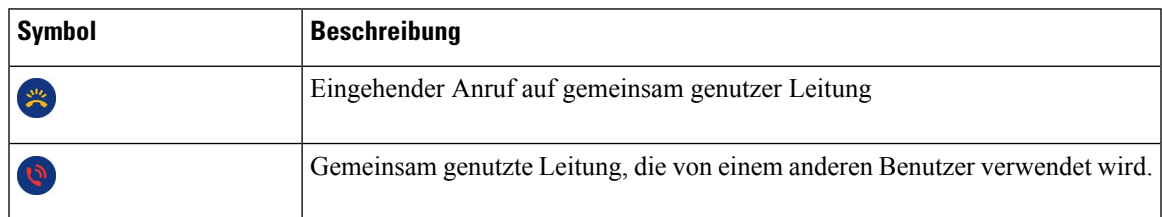

#### **Letzte**

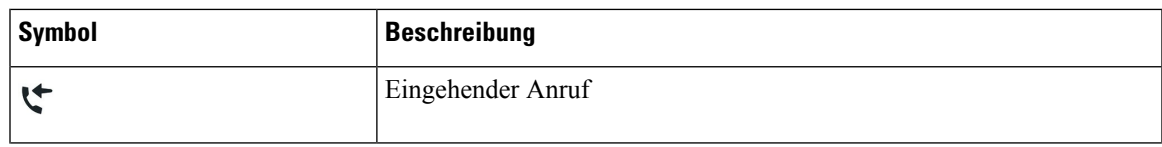

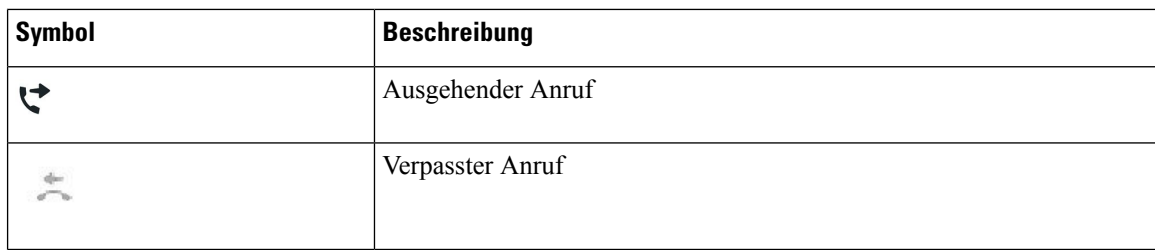

### **Telefonbildschirm reinigen**

**Prozedur**

Wenn das Telefondisplay schmutzig ist, reinigen Sie es mit einem weichen, trockenen Tuch.

Verwenden Sie keine flüssigen oder pulverförmigen Reinigungsmittel, da diese in das Telefon eindringen, die Komponenten beschädigen und Ausfälle verursachen können. **Vorsicht**

## **Unterschiede zwischen Telefonanrufen und Leitungen**

Die Begriffe *Leitung* und *Anruf* bezeichnen bestimmte Komponenten, um die Verwendung des Telefons zu erklären.

- Leitung: Jede Leitung entspricht einer Verzeichnis- oder Intercom-Nummer, unter der Sie angerufen werden können. Generell verfügen Sie über so viele Leitungen, wie Verzeichnisnummern und Telefonleitungssymbole vorhanden sind. Abhängig von der Konfiguration Ihres Telefons können Sie bis zu 16 Leitungen haben.
- Anrufe: Jede Leitung kann mehrere Anrufe unterstützen. Standardmäßig unterstützt Ihr Telefon vier aktive Anrufe pro Leitung. Der Systemadministrator kann diese Anzahl jedoch an Ihre Anforderungen anpassen.

Es kann immer nur ein einziger Anruf aktiv sein. Alle anderen Anrufe werden automatisch gehalten, d. h. in die Warteschleife gestellt.

Beispiel: Wenn Sie zwei Leitungen haben und jede Leitung vier Anrufe unterstützt, können acht Anrufe gleichzeitig verbunden sein. Nur einer dieser Anrufe ist aktiv und die anderen sieben Anrufe werden gehalten.

# **Stromanschluss**

Für die Cisco IP-Telefon 7800-Serie müssen folgende von Cisco zugelassene Netzadapter verwendet werden:

- Phihong-Adapter (PSC18U-480); Nennwert: 48 VDC 0,38A
- Delta-Adapter (EADP-18VB B); Nennwert: 48 VDC 0,375A

Ш

# **Telefon-Firmware und Upgrades**

Auf Ihrem Telefon ist Firmware für das spezifische Anrufsteuerungssystem vorinstalliert.

Der Administrator aktualisiert die Telefon-Firmware gelegentlich. Dieses Update wird ausgeführt, wenn Sie das Telefon nicht verwenden, da das Telefon zurückgesetzt wird, um die neue Firmware zu verwenden.

## **Telefon-Update verzögern**

Wenn eine neue Firmware verfügbar ist, wird das Fenster **Update kann ausgeführt werden** auf dem Telefon angezeigt und ein 15 Sekunden langer Countdown beginnt. Wenn Sie keinen Vorgang ausführen, wird das Update fortgesetzt.

Sie können das Telefon-Update um eine 1 Stunde und bis zu elf Mal verzögern. Das Update wird auch verschoben, wenn Sie einen Anruf tätigen oder ein Anruf eingeht.

#### **Prozedur**

Wählen Sie **Verzögern** aus, um das Update zu verschieben.

## **Den Status eines Telefon-Firmware-Updates anzeigen**

Während eines Telefon-Firmware-Updates können Sie den Status des Updates anzeigen.

#### **Prozedur**

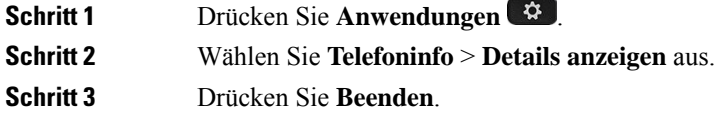

# **Energieeinsparung**

Der Administrator kann den Energieverbrauch des Telefonbildschirms mithilfe der folgenden Optionen reduzieren:

- Power Save: Die Beleuchtung oder das Display wird ausgeschaltet, wenn das Telefon für eine bestimmte Zeitdauer inaktiv ist.
- Sie können die Beleuchtung verwalten.
- Power Save Plus: Das Telefondisplay schaltet sich basierend auf Ihrer Arbeitszeit ein und aus. Wenn sich Ihre Arbeitszeit oder Arbeitstage ändern, fordern Sie den Administrator auf, Ihr Telefon neu zu konfigurieren.

Der Administrator kann Ihr Telefon beispielsweise so konfigurieren, dassSie 10 Minuten vor dem Ausschalten benachrichtigt werden. Sie erhalten eine Nachricht, dass Ihr Telefon bald abgeschaltet wird und Sie in den folgenden Intervallen benachrichtigt werden:

- Vier Ruftöne 10 Minuten vor dem Ausschalten
- Vier Ruftöne 7 Minuten vor dem Ausschalten
- Vier Ruftöne 4 Minuten vor dem Ausschalten
- 15 Ruftöne 30 Sekunden vor dem Ausschalten

Wenn das Telefon verwendet wird, werden Sie über die ausstehende Abschaltung informiert, nachdem es für einen bestimmten Zeitraum nicht verwendet wurde.

Cisco IP-Telefon 7811 unterstützt Power Save oder Power Save Plus nicht.

#### **Verwandte Themen**

Beleuchtung des [Telefonbildschirms](PA2D_BK_I89BE38F_00_ip_phone-7800-series-user-guide_chapter6.pdf#nameddest=unique_78) anpassen

# **Das Telefon einschalten**

Wenn sich Ihr Telefon ausschaltet, um Energie zu sparen, ist das Telefondisplay leer und die Taste **Auswählen** leuchtet.

#### **Prozedur**

Drücken Sie **Auswählen**, um das Telefon wieder einzuschalten.

# **Zusätzliche Hilfe und Informationen**

Wenn Sie Fragen bezüglich der auf Ihrem Telefon verfügbaren Funktionen haben, wenden Sie sich an den Administrator.

Die Cisco Website ([https://www.cisco.com\)](https://www.cisco.com) enthält weitere Informationen zu den Telefonen und Anrufsteuerungssystemen.

• Die Kurzanleitungen und Benutzerhandbücher in englischer Sprache finden Sie unter folgendem Link:

[https://www.cisco.com/c/en/us/support/collaboration-endpoints/unified-ip-phone-7800-series/](https://www.cisco.com/c/en/us/support/collaboration-endpoints/unified-ip-phone-7800-series/products-user-guide-list.html) [products-user-guide-list.html](https://www.cisco.com/c/en/us/support/collaboration-endpoints/unified-ip-phone-7800-series/products-user-guide-list.html)

• Die Benutzerhandbücher in anderen Sprachen finden Sie unter folgendem Link:

[https://www.cisco.com/c/en/us/support/collaboration-endpoints/unified-ip-phone-7800-series/](https://www.cisco.com/c/en/us/support/collaboration-endpoints/unified-ip-phone-7800-series/tsd-products-support-translated-end-user-guides-list.html) [tsd-products-support-translated-end-user-guides-list.html](https://www.cisco.com/c/en/us/support/collaboration-endpoints/unified-ip-phone-7800-series/tsd-products-support-translated-end-user-guides-list.html)

• Lizenzinformationen finden Sie unter folgendem Link:

[https://www.cisco.com/c/en/us/support/collaboration-endpoints/unified-ip-phone-7800-series/](https://www.cisco.com/c/en/us/support/collaboration-endpoints/unified-ip-phone-7800-series/products-licensing-information-listing.html) [products-licensing-information-listing.html](https://www.cisco.com/c/en/us/support/collaboration-endpoints/unified-ip-phone-7800-series/products-licensing-information-listing.html)

# **Bedienungshilfen**

Cisco IP-Telefone bieten verschiedene Bedienungshilfen für sehbehinderte, blinde sowie hörgeschädigte und in ihrer Bewegungsfreiheit eingeschränkte Personen.

Ausführliche Informationen zu den Bedienungshilfen dieser Telefone finden Sie unter [http://www.cisco.com/](http://www.cisco.com/c/en/us/support/collaboration-endpoints/unified-ip-phone-7800-series/products-technical-reference-list.html) [c/en/us/support/collaboration-endpoints/unified-ip-phone-7800-series/products-technical-reference-list.html.](http://www.cisco.com/c/en/us/support/collaboration-endpoints/unified-ip-phone-7800-series/products-technical-reference-list.html)

Weitere Informationen zu den Bedienungshilfen finden Sie auch auf der folgenden Cisco Webseite:

<http://www.cisco.com/web/about/responsibility/accessibility/index.html>

# **Fehlerbehebung**

In den folgenden Szenarien können Probleme auftreten:

- Ihr Telefon kann nicht mit dem Anrufsteuerungssystem kommunizieren.
- Im Anrufsteuerungssystem sind Kommunikationsprobleme oder interne Probleme aufgetreten.
- Auf dem Telefon sind interne Probleme aufgetreten.

Wenn Probleme auftreten, kann der Administrator bei der Problembehandlung helfen.

### **Informationen über Ihr Telefon**

Der Administrator fragt Sie möglicherweise nach Informationen über Ihr Telefon. Diese Informationen identifizieren das Telefon für die Problembehandlung.

#### **Prozedur**

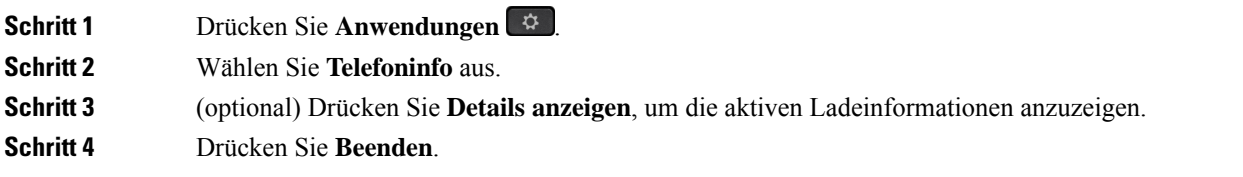

### **Probleme mit der Anrufqualität melden**

Der Systemadministrator kann auf Ihrem Telefon vorübergehend das Quality Reporting Tool (QRT) konfigurieren, um Leistungsprobleme zu beheben. Je nach Konfiguration können Sie mit QRT Folgendes durchführen:

- Ein Audioproblem mit dem aktuellen Anruf direkt melden.
- Ein allgemeines Problem in einer Liste von Kategorien sowie einen Code zur Angabe des Grunds auswählen.

#### **Prozedur**

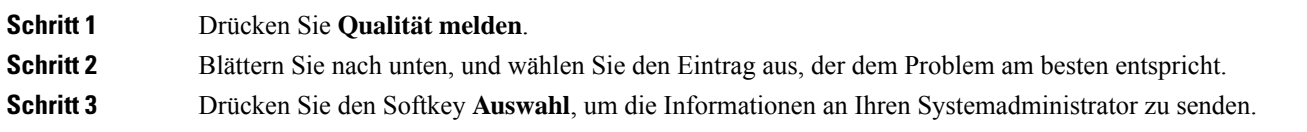

### **Melden von Telefonproblemen jeder Art**

Sie können das Cisco Collaboration Problem Report Tool (PRT) verwenden, um Telefonprotokolle zu erfassen bzw. zu senden und Probleme dem Administrator zu melden. Wenn eine Meldung angezeigt wird, dass der PRT-Upload fehlgeschlagen ist, wird der Problembericht auf dem Telefon gespeichert und Sie sollten den Administrator benachrichtigen.

#### **Prozedur**

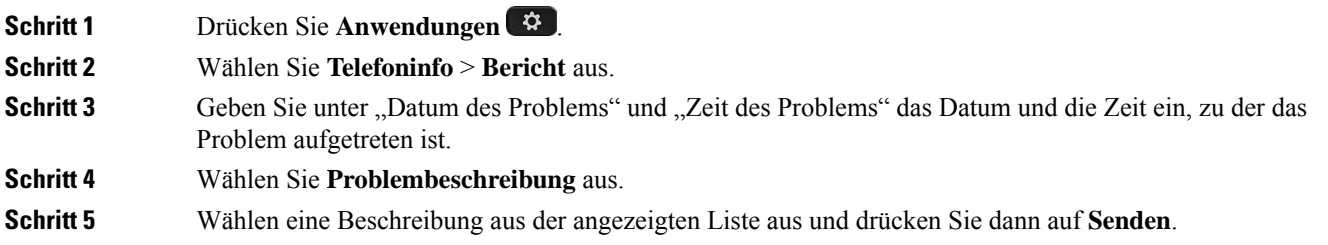

### **Getrennte Telefonverbindung**

Manchmal wird die Verbindung Ihres Telefons zum Telefonnetzwerk unterbrochen. Wenn die Verbindung getrennt wird, wird auf dem Telefonbildschirm eine Meldung angezeigt.

Wenn die Verbindung getrennt wird, während ein Anruf aktiv ist, wird der Anruf fortgesetzt. Sie können jedoch nicht auf alle normalen Telefonfunktionen zugreifen, da einige Funktionen die Informationen vom Anrufsteuerungssystem benötigen. Beispielsweise funktionieren die Softkeys möglicherweise nicht wie erwartet.

Wenn sich das Telefon wieder mit dem Anrufsteuerungssystem verbindet, können Sie es wieder normal verwenden.

# **Geltungsbedingungen für die von Cisco gewährte beschränkte einjährige Hardware-Garantie**

Für die Hardware-Garantie und die Dienstleistungen, die Sie während der Garantiefrist in Anspruch nehmen können, gelten besondere Bedingungen.

Die rechtsverbindliche Garantieerklärung mit den Garantie- und Lizenzbestimmungen für Cisco Software ist unter [Produktgarantien](https://www.cisco.com/go/hwwarranty) verfügbar.

## Über diese Übersetzung

Cisco kann in einigen Regionen Übersetzungen dieses Inhalts in die Landessprache bereitstellen. Bitte beachten Sie, dass diese Übersetzungen nur zu Informationszwecken zur Verfügung gestellt werden. Bei Unstimmigkeiten hat die englische Version dieses Inhalts Vorrang.